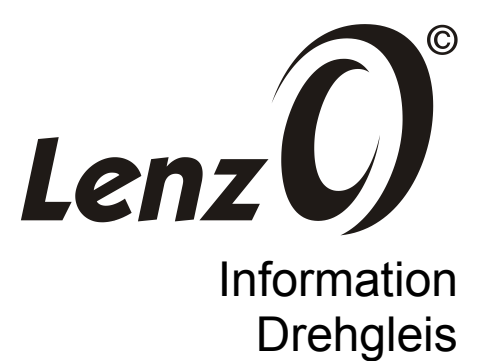

2. Auflage, 10 20

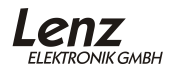

# **Inhalt**

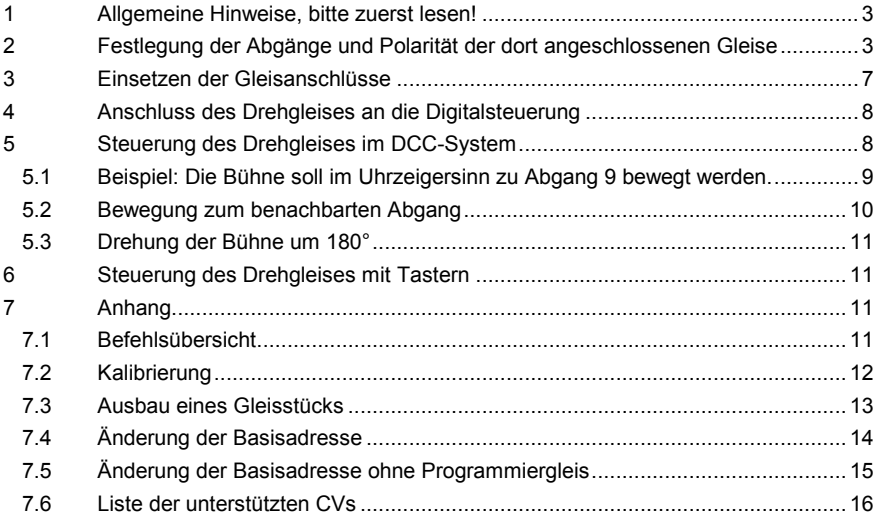

# **1 Allgemeine Hinweise, bitte zuerst lesen!**

Das Drehgleis verfügt über insgesamt 32 Abgänge, von denen 31 für Gleisanschlüsse nutzbar gemacht werden können. Der erste Abgang wird vom Antrieb verwendet und kann daher nicht als Gleisanschluss verwendet werden.

Dem Drehgleis liegen 8 Gleisstücke bei, mit denen Sie vier Abgänge ausrüsten können. Weitere Gleisstücke (jeweils 8 Stück im Beutel) sind unter der Art.Nr. 49020 im Fachhandel oder über den Ersatzteilservice der Lenz Elektronik GmbH erhältlich.

Die Abgänge haben einen Winkel von 11,25° zueinander.

Der Außendurchmesser beträgt 586 mm, dies ist die Länge einer Doppelkreuzungsweiche (DKW) des Lenz 0 Gleissystems:

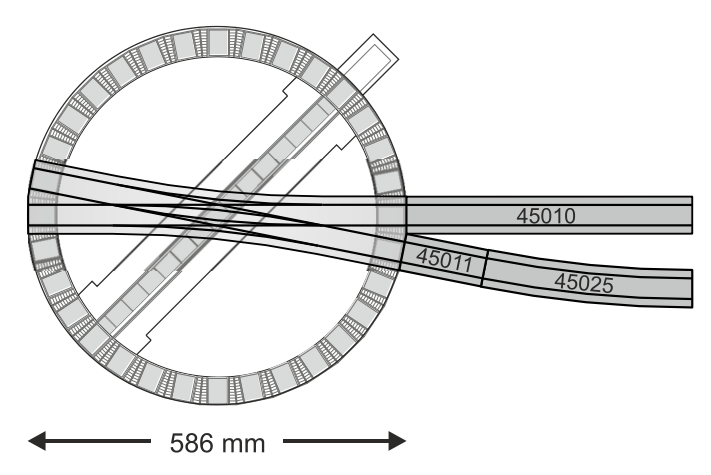

Mit dieser Geometrie fügt sich das Drehgleis problemlos in das Lenz 0 Gleissystem ein.

Das Drehgleis kann digital über das *Digital plus by Lenz* System oder jede andere zum DCC-Standard konforme Digitalsteuerung gesteuert werden.

# **2 Festlegung der Abgänge und Polarität der dort angeschlossenen Gleise**

Machen Sie sich als erstes Gedanken darüber, wo Sie die Abgänge am Drehgleis platzieren möchten, wie also Ihr Gleisplan "um das Drehgleis herum" aussehen soll.

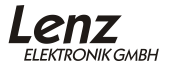

Dies ist wichtig, da Sie bei der Verbindung der Gleise an den Drehteller eine elektrische Randbedingungen beachten müssen um Kurzschlüsse zu vermeiden.

Die Schienen aller vom Führerhaus im Uhrzeigersinn liegenden Gleisabgänge 2 bis einschließlich 16 müssen aus Sicht von der Bühnenmitte rechts J und links K verdrahtet werden. Die weiteren Gleisabgänge 1a bis 16a müssen rechts  $K$  und links  $J$  verdrahtet werden.

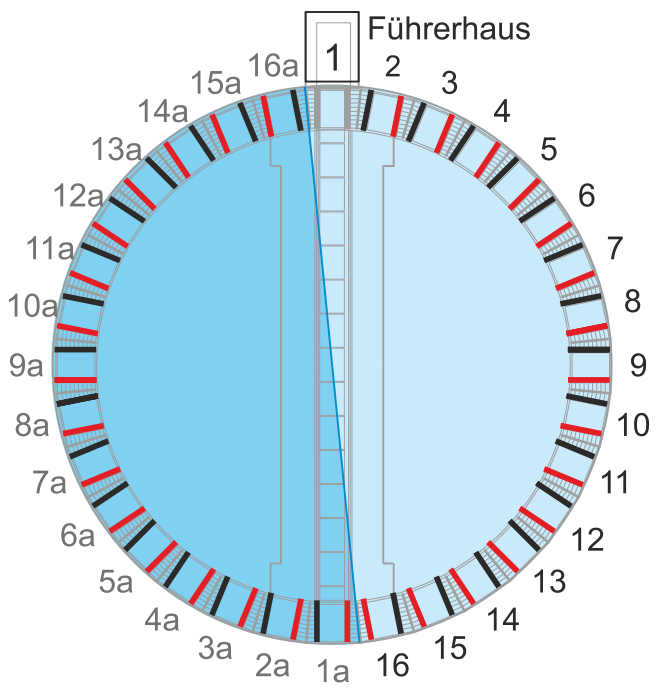

Diese Vorgabe stellt sicher, dass beim Einfahren auf die Drehbühne keine Kurzschlüsse entstehen.

Dazu zwei Beispiele:

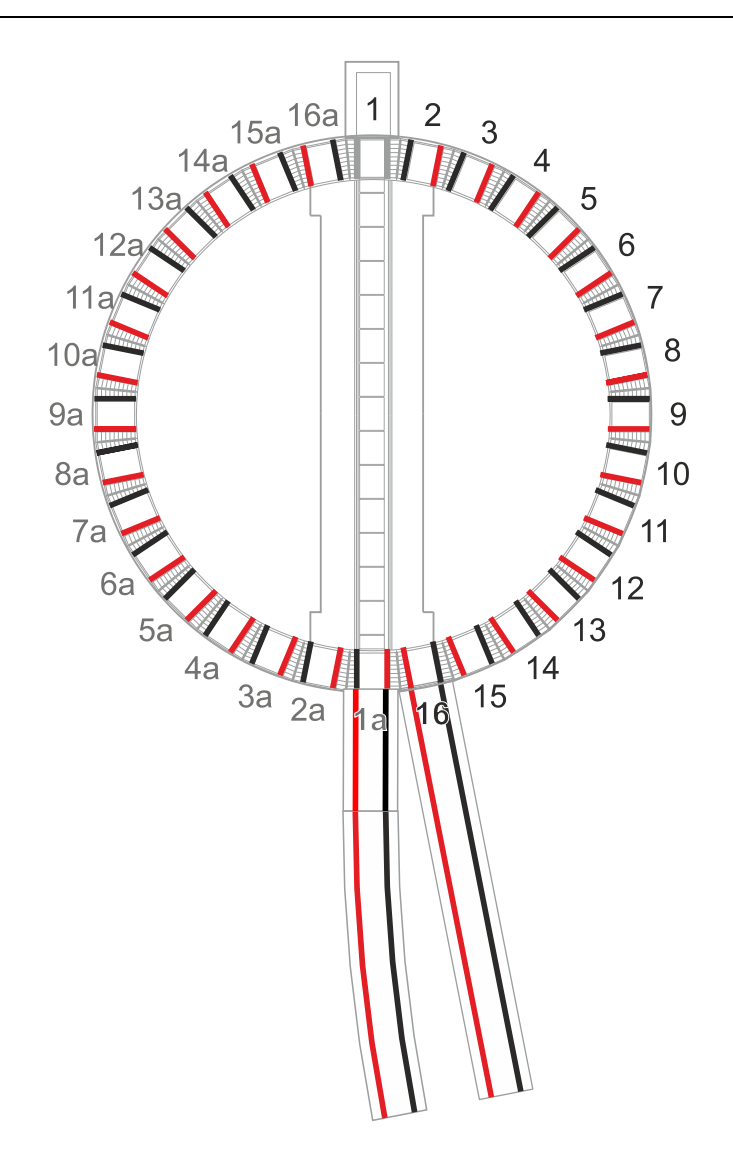

Hier ist die Lage der Drehscheibe ungünstig gewählt, es entsteht ein Kurzschluss, wenn eine Lok oder ein Wagen am Anschluss *1a* auf die Drehgleisbühne fährt oder sie verlässt.

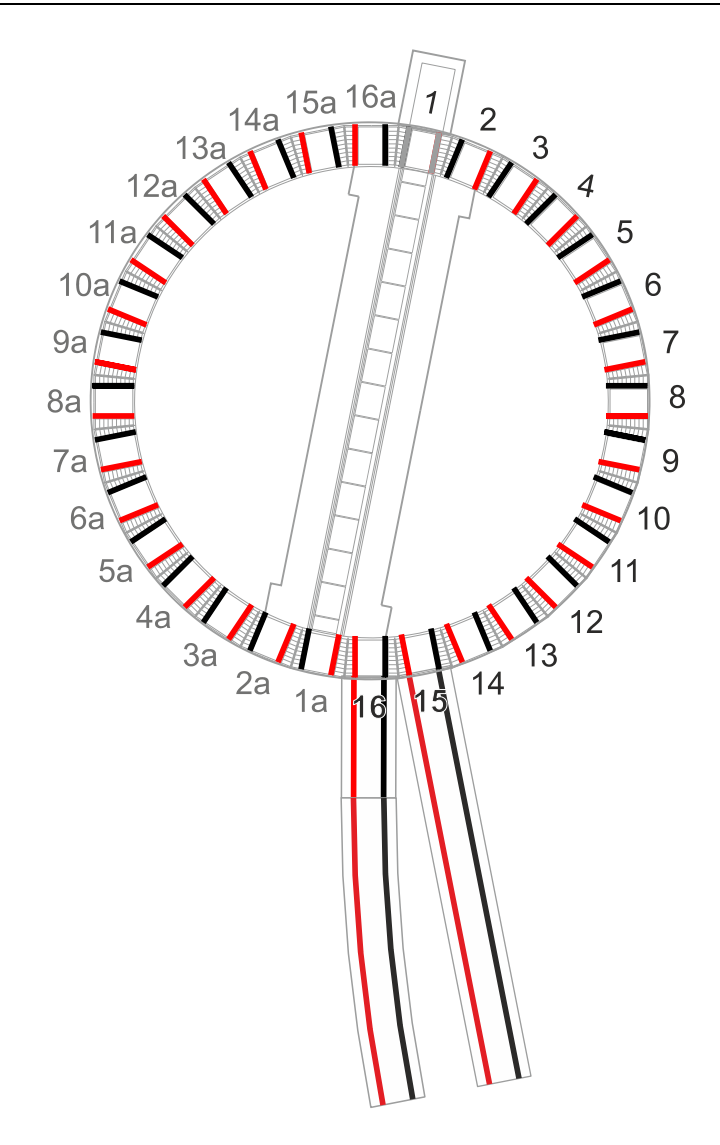

Durch Drehung des Drehgleises wird das Problem beseitigt.

# **3 Einsetzen der Gleisanschlüsse**

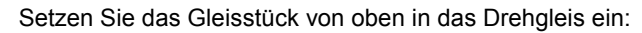

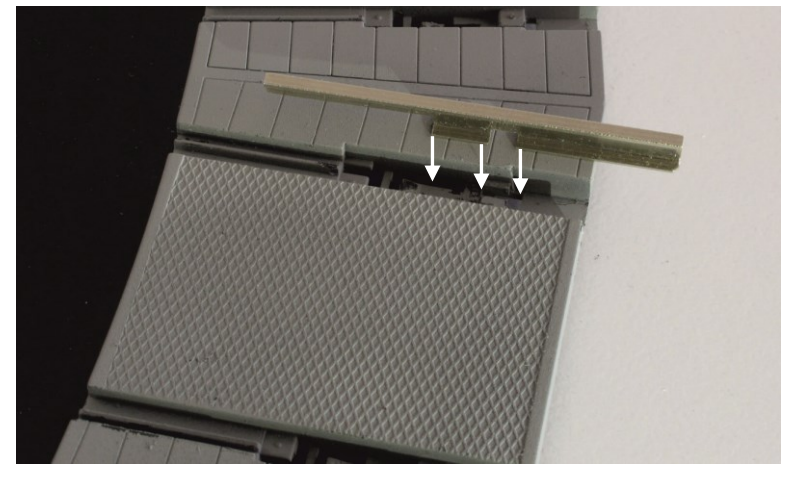

Schieben Sie es dann in Richtung Mitte des Drehgleises …

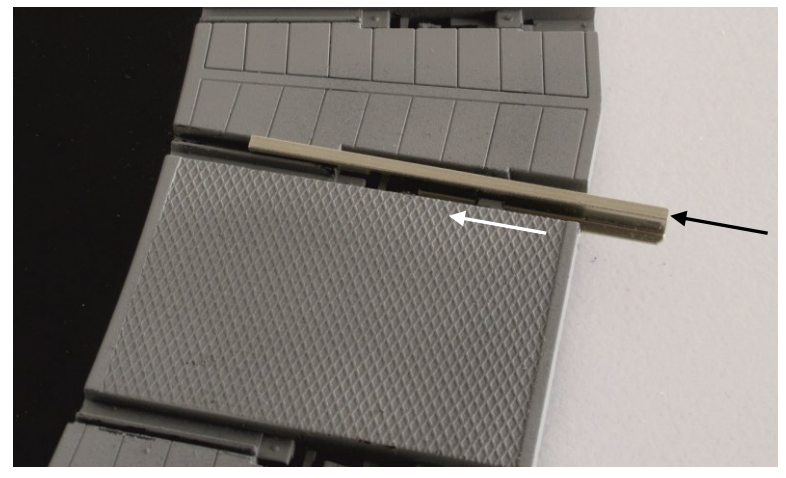

… bis es einrastet.

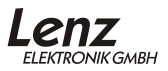

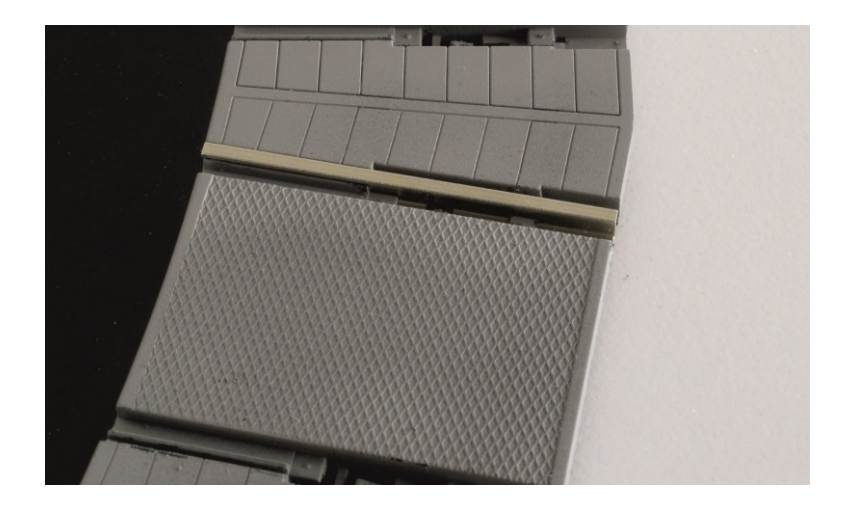

## **4 Anschluss des Drehgleises an die Digitalsteuerung**

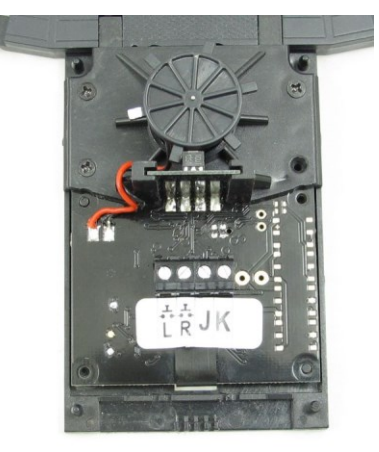

Zum Anschluss des Drehgleises an die Digitalsteuerung heben Sie das Häuschen über dem Antrieb ab.

Die Klemmen **J** und **K** (Gleisanschluss) verbinden Sie mit dem Gleisanschluss des<br>Digitalsystems Digitalsystems. Digital plus by Lenz System sind dies die gleichnamigen Klemmen der LZV200 (LZV100, LV102, LV103).

Damit ist auch die Verbindung zum Gleis der Drehbühne hergestellt.

## **5 Steuerung des Drehgleises im DCC-System**

Die Steuerung des Drehgleises im DCC-System ist ähnlich dem Schalten von Weichen.

Jeder Abgang hat zusammen mit seinem direkt gegenüberliegenden Abgang eine eigene Weichenadresse. Es werden also 16 Weichenadressen für die 32 Abgänge des Drehgleises verwendet.

Sie bestimmen durch Auswahl dieser Weichenadresse an der Digitalsteuerung, welcher Abgang von der Drehbühne angefahren werden soll. Ebenso können Sie die Drehrichtung bestimmen.

Die Basis-Weichenadresse ist 900. <sup>1</sup> Um einen bestimmten Abgang anzusteuern, addieren Sie die Nummer des Abgangs zu dieser Basisadresse.

Gezählt werden die Abgänge beim Antrieb beginnend im Uhrzeigersinn. Die jeweils gegenüberliegenden Abgänge haben die selbe Weichenadresse:

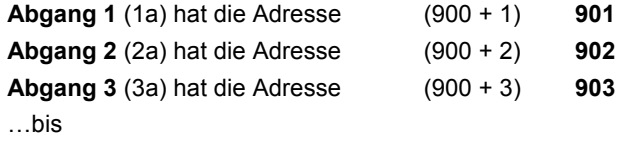

**Abgang 16** (16a) hat die Adresse (900 + 16) **916**

Die Drehrichtung der Bühne wird durch die "Weichenstellung" festgelegt:

```
Weichenstellung "+" Bewegung im Uhrzeigersinn
```
Weichenstellung "**-**" Bewegung gegen den Uhrzeigersinn

Die Weichenstellung "+" schalten Sie beim LH101 mit der Taste "8". Die Weichenstellung "-" erfolgt mit Taste "0".

### **5.1 Beispiel: Die Bühne soll im Uhrzeigersinn zu Abgang 9 bewegt werden, verwendet wird der Handregler LH101 (ab Version 2.0!)**

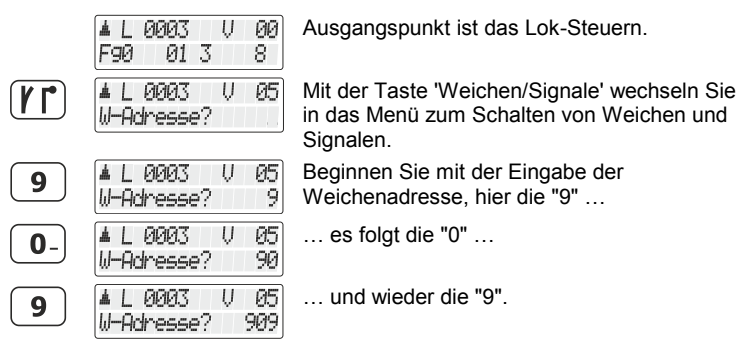

l

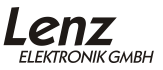

<sup>&</sup>lt;sup>1</sup> Diese Basisadresse können Sie verändern, Informationen dazu im Anhang ab Seite [13.](#page-13-0)

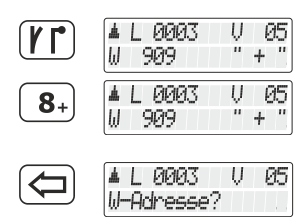

Erneutes Drücken der Taste 'Weichen/Signale' bestätigt Ihre Eingabe der Weichenadresse.

Mit der Taste "8" lösen Sie den Schaltbefehl aus. Die Bühne bewegt sich im Uhrzeigersinn und hält an Abgang 9 automatisch an.

Mit der Taste <= leiten Sie eine neue Adresseingabe ein.

#### <span id="page-9-0"></span>**5.2 Beispiel: Die Bühne soll im Uhrzeigersinn zu Abgang 9 bewegt werden, verwendet wird der Handregler LH100**

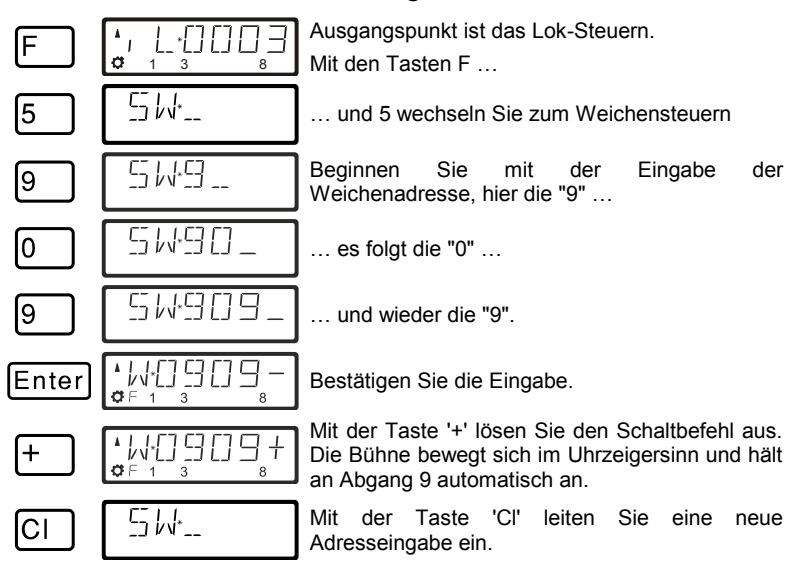

#### **5.3 Bewegung zum benachbarten Abgang**

Um die Drehbühne lediglich einen Abgang weiter zu bewegen, wählen Sie die **Basisadresse 900**. Der Weichenstellbefehl bestimmt die Drehrichtung:

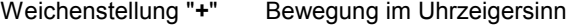

Weichenstellung "**-**" Bewegung gegen den Uhrzeigersinn

Solange Sie bei Verwendung des LH101 die Taste "8" oder "0" gedrückt halten, bleibt das Drehgleis in Bewegung. Wenn Sie die Taste loslassen, hält die Bühne am nächstmöglichen Abgang an.

### **5.4 Drehung der Bühne um 180°**

Für die Drehung um 180° wählen Sie die **Adresse 917**.

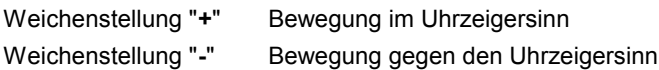

## **6 Steuerung des Drehgleises mit Tastern**

Wenn Sie das Drehgleis nicht digital steuern wollen, können Sie es alternativ auch mit zwei Tastern oder einem Kippschalter bedienen.

Die Anschlüsse finden Sie an der Schraubklemme im Führerhaus.

Anschluss von Tastern Anschluss eines Kippschalters

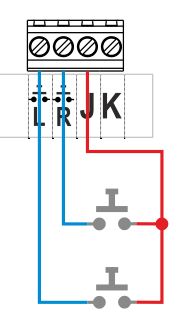

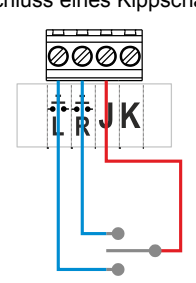

Der verwendete Kippschalter muss eine rastende Mittelstellung haben.

Die Verbindungen J und K zur Zentrale wurden aus Gründen der Übersichtlichkeit hier nicht eingezeichnet.

Die Steuerung mit Taster oder Kippschalter verhält sich genauso wie in Kapitel [5.2.](#page-9-0) beschrieben. Solange ein Taster gedrückt gehalten ist oder der Kippschalter auf "L" oder "R" steht, bewegt sich die Bühne. Wenn der Taster losgelassen wird oder der Kippschalter in die Mittelstellung gebracht wird, hält die Bühne am nächstmöglichen Abgang an.

# **7 Anhang**

### **7.1 Befehlsübersicht**

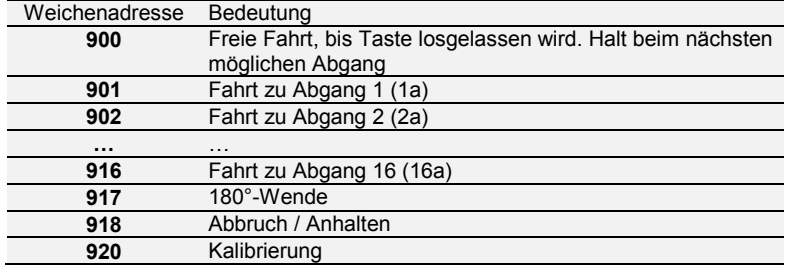

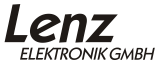

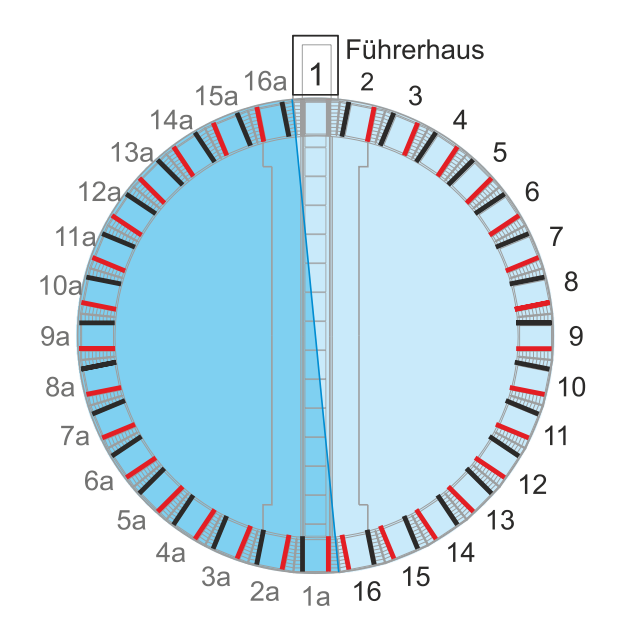

Schaltbefehl "+", "8", Gerade, grün: Drehung im Uhrzeigersinn Schaltbefehl "-", "0", Abzweig, rot: Drehung gegen Uhrzeigersinn

#### **7.2 Kalibrierung**

Wenn Sie feststellen, dass die Bühne des Drehgleises nicht mehr exakt an den Gleisabgängen anhält, können Sie die Kalibrierung durchführen.

Die Kalibrierung starten Sie, indem Sie als Adresse die Basisadresse + 20 (Werkseinstellung 920) wählen.

Starten Sie die Kalibrierung mit einem beliebigen Schaltbefehl: "+", "-" oder Weichenstellungswechsel. Falls Sie zwei Taster angeschlossen haben, können die die Kalibrierung auch starten, indem Sie die Taster gleichzeitig 3 Sekunden gedrückt halten. Nach der Nullpunktsuche fährt die Bühne die Position 3 an. Sie haben nun 4 Sekunden Zeit, mit den Tasten "+" (LH100) oder "8" (LH101) bzw. "-" (LH100) oder "0" (LH101) die Lage der Drehbühne zu korrigieren, wenn nötig. Der Beginn der Korrekturbewegung kann hierbei leicht verzögert erfolgen, je nachdem ob ein Richtungswechsel erfolgen soll oder nicht.

Ist die Zeit abgelaufen, fährt das Drehgleis die Position 15a an. Auch hier haben Sie 4 Sekunden die Möglichkeit, die Lage der Drehbühne manuell nachzujustieren.

Danach ist die Kalibrierung beendet.

### **7.3 Ausbau eines Gleisstücks**

Wenn Sie einen Gleisanschluss an eine andere Position verlegen möchten, so müssen Sie die eingelegten Gleisstücke wieder ausbauen. Gehen Sie dabei wie folgt vor:

Mit einem feinen Schraubendreher drücken Sie an der mit dem roten Pfeil gekennzeichneten Stelle die Verriegelung nach unten.

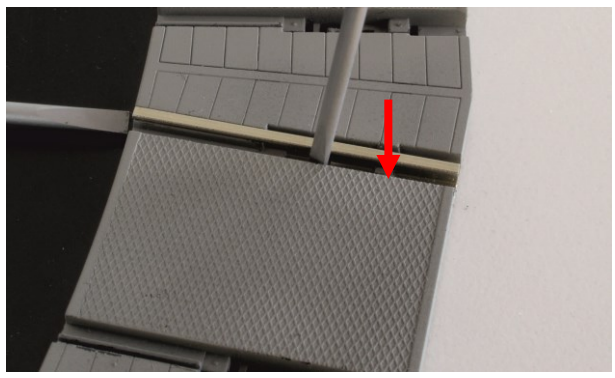

Schieben Sie mit einem zweiten Schraubendreher das Gleisstück von der Bühnenmitte weg …

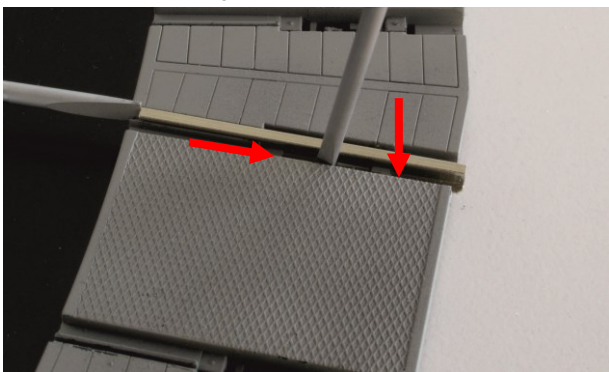

… bis zur gezeigten Position.

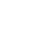

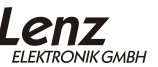

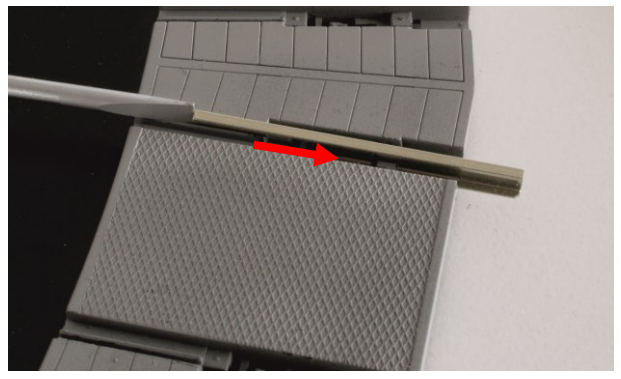

Dann können Sie das Gleisstück leicht mit der Hand aus der Führung herausziehen.

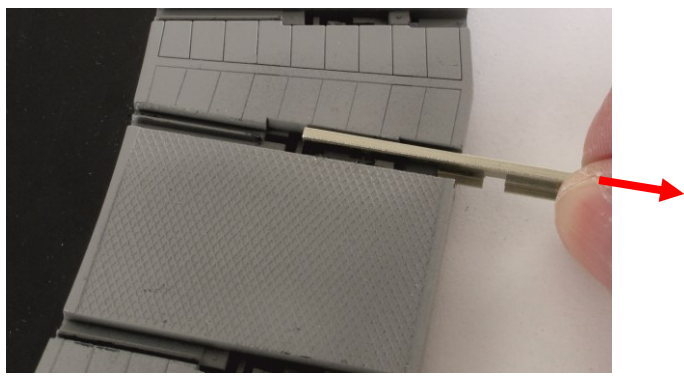

#### <span id="page-13-0"></span>**7.4 Änderung der Basisadresse**

Die Basisadresse des Drehgleis wird mit Hilfe des Programmierausgangs vorgenommen. Werkseinstellung ist Adresse 900.

Dazu verbinden Sie die Klemmen J und K des Drehgleis mit den Klemmen P und Q der Zentrale.

Um die Einstellung der Basisadresse so einfach wie möglich zu gestalten, können Sie am Handregler die Adresseinstellung für Lokomotiven verwenden.

### 7.4.1 Beispiel: Ändern der Basisadresse mit dem LH101:

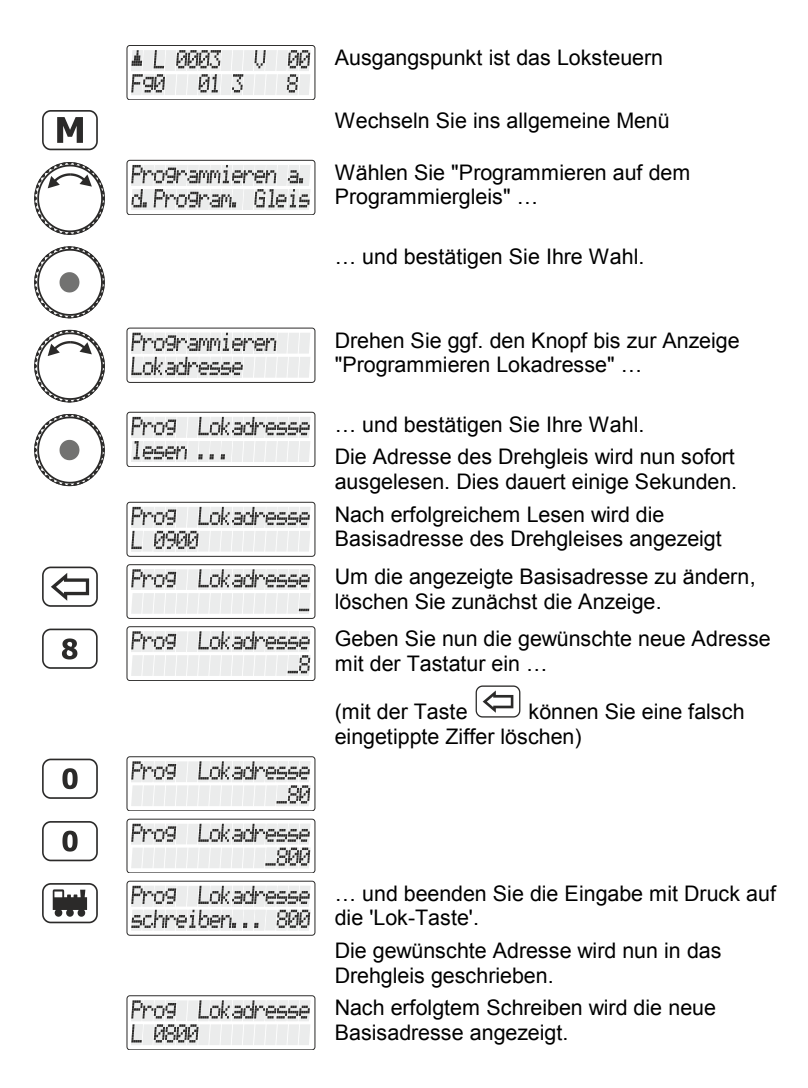

### **7.5 Änderung der Basisadresse ohne Programmiergleis**

Falls Sie die Basisadresse ohne Programmiergleis programmieren möchten, müssen Sie zwei Taster an den Klemmen "L" und "R" angeschlossen haben. Halten Sie beide Taster gedrückt, bis die rote

**EI EKTDONIIK GMRH** 

Leuchtdiode blinkt. Sie haben nun 8 Sekunden Zeit, um mit einem Schaltbefehl einer beliebigen Weichenadresse die neue Basisadresse einzustellen. Anschließend wird die Kalibrierung durchgeführt.

#### **7.6 Liste der unterstützten CVs**

Die folgende Liste führt die vom Drehgleis genutzten CVs auf.

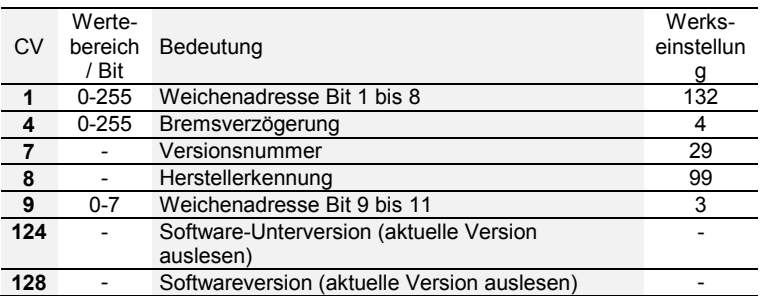

Die Basis-Weichenadresse ist CV1 + CV9 · 256 = 900

Nicht geeignet für Kinder unter 14 Jahren wegen verschluckbarer Kleinteile. Bei unsachgemäßem Gebrauch besteht Verletzungsgefahr durch funktionsbedingte Kanten und Spitzen! Nur für trockene Räume. Irrtum sowie Änderung aufgrund des technischen Fortschrittes, der Produktpflege oder anderer Herstellungsmethoden bleiben vorbehalten. Jede Haftung für Schäden und Folgeschäden durch nicht bestimmungsgemäßen Gebrauch, Nichtbeachtung dieser Gebrauchsanweisung, Betrieb mit nicht für Modellbahnen zugelassenen, umgebauten oder schadhaften Transformatoren bzw. sonstigen elektrischen Geräten, eigenmächtigen Eingriff, Gewalteinwirkung, Überhitzung, Feuchtigkeitseinwirkung u.ä. ist ausgeschlossen; außerdem erlischt der Gewährleistungsanspruch.

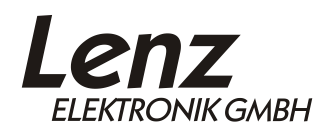

Vogelsang 14 35398 Giessen Hotline: 06403 900 133 Fax: 06403 900 155 www.lenz-elektronik.de support@lenz-elektronik.de

C  $\epsilon$  Diese Betriebsanleitung bitte für späteren Gebrauch aufbewahren!